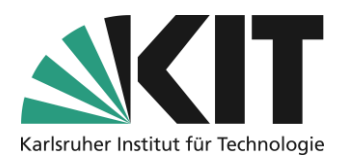

# <span id="page-0-0"></span>**Create an ILIAS Course via Campus Management System**

### Overview

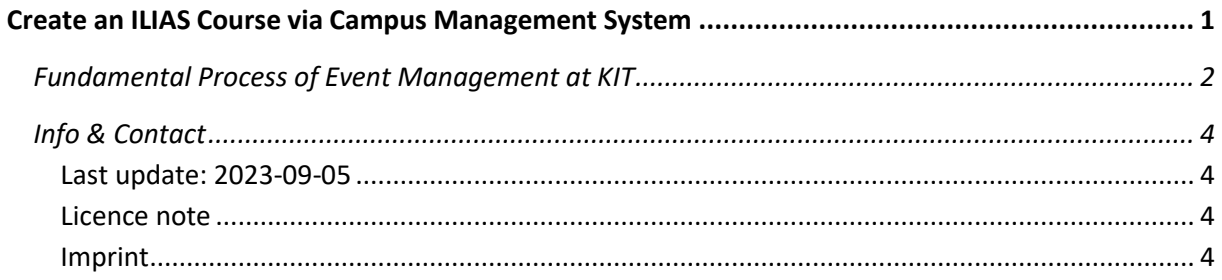

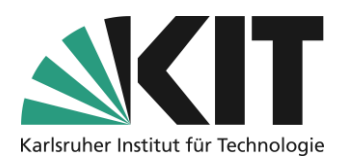

## <span id="page-1-0"></span>**Fundamental Process of Event Management at KIT**

1. A course is created " in the campus management system (CMS) by a person with the access role "Event Management. Typically a person at an institution holds this authorization role, and they are responsible for entering all courses for that institution.

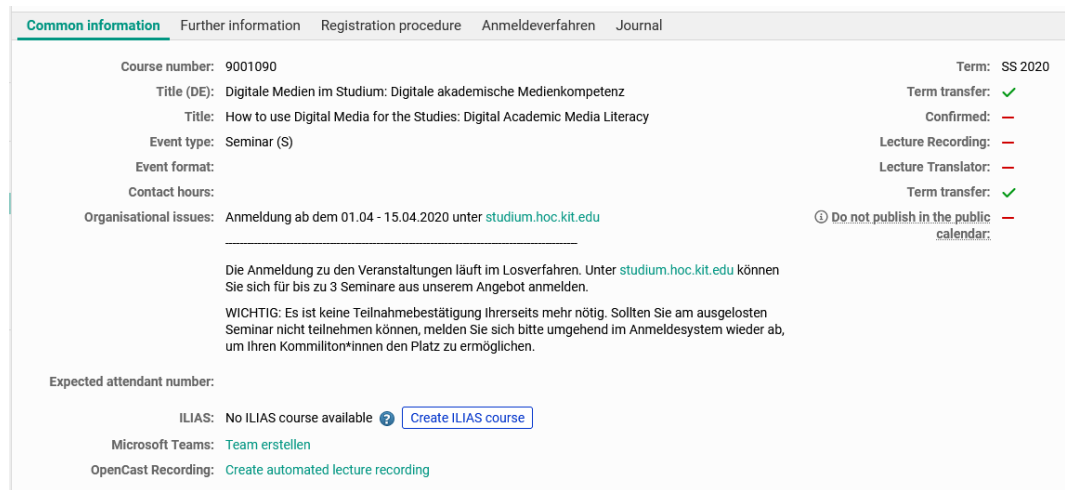

*Figure 1 Example of a course from the Summer Semester 2020*

2. It is important to assign the appropriate lecturers to this course. They are then authorized to create an ILIAS course. This workspace is missing, for example, at the event show in den figure next.

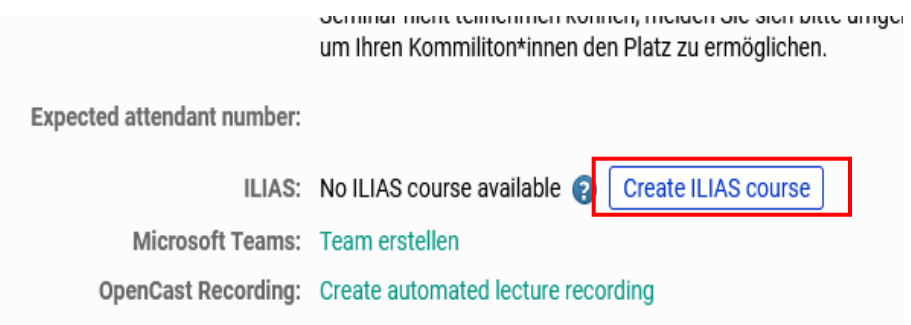

*Figure 2 View as a lecturer of a course*

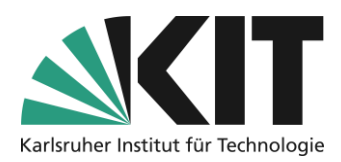

As a registered lecturer, you can use the option "Create workspace (ILIAS)" to generate an ILIAS course room for this course.

However, the workspace can also be created by the person "timetable". It is important to store the lecturers, as they are also entered as administrators when creating a workspace (ILIAS course room).

3. When the process for creating a workspace is triggered, a window opens with

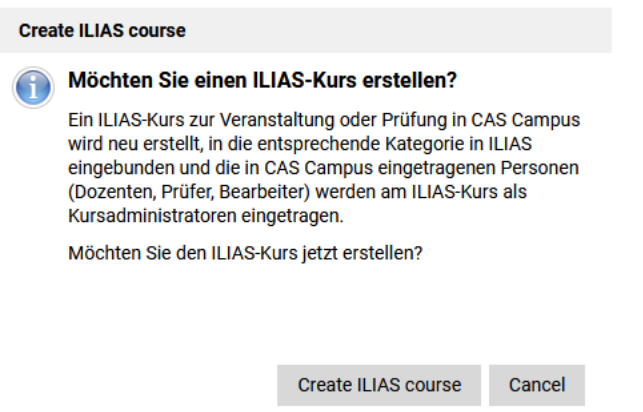

*Figure 3 Final question before execution*

information about the storage location and the persons authorized to access it. Here you start the process via the button "Create course".

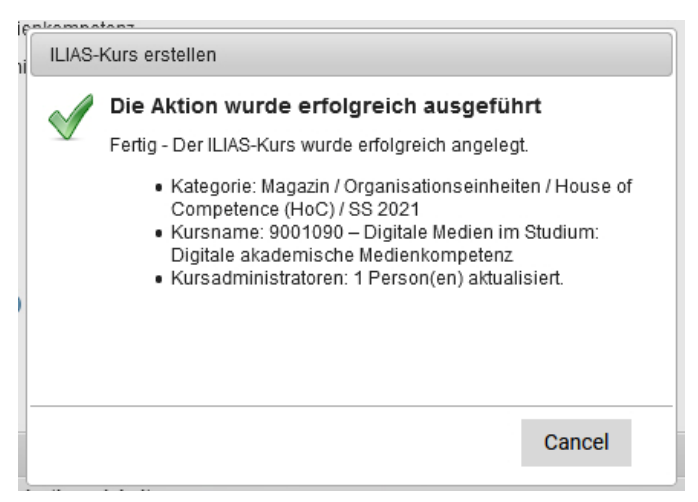

*Figure 4 Process successfully completed*

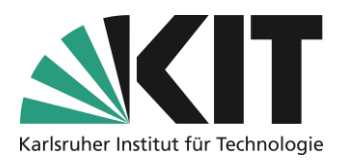

- 4. Once the course room has been created, another window will appear with an access link to this course room.
- 5. In the event view (see Figure 5.), the display has changed. The action buttons "Open ILIAS course", "Transfer registrations", "Update ILIAS course" and "Delete ILIAS course" now appear. In the future, the first will represent access from the campus management system or course catalogue. The last one only appears in the view for the respective lecturers. You can use it to remove an incorrectly created workspace on your own.

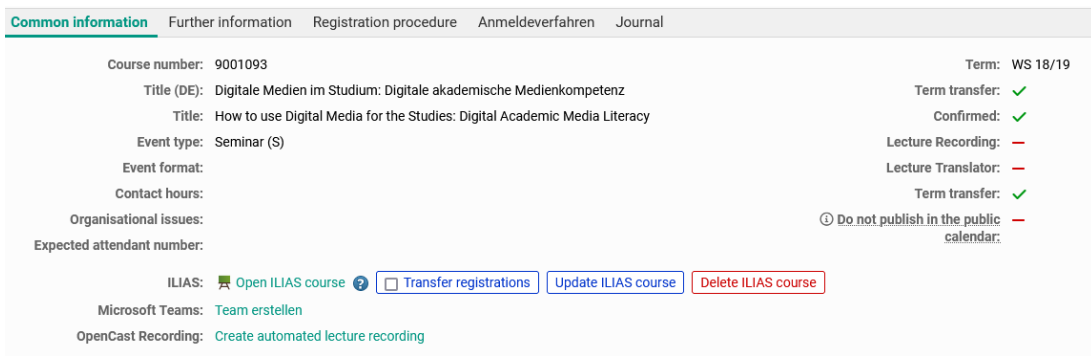

*Figure 5 Detailed information after course creation*

Our colleagues from the Department of Studies and Teaching (SLE) will be happy to advise you on the Campus Management System.

### <span id="page-3-0"></span>**Info & Contact**

### <span id="page-3-1"></span>**Last update:** 2023-09-05

#### <span id="page-3-2"></span>**Licence note**

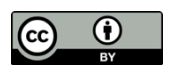

These instructions from the Center for Center for Technology Enhanced Learning (ZML) at the Karlsruhe Institute of Technology (KIT) are licensed under a Creative Commons Attribution 4.0 International License.

#### <span id="page-3-3"></span>**Imprint**

**Publisher** : Karlsruhe Institute of Technology (KIT), Kaiserstraße 12, 76131 Karlsruhe

Contact Karl-Friedrich-Str. 17 76133 Karlsruhe Germany Phone: +49 721 608-48200 Fax: +49 721 608-48210 E-Mail[: info@zml.kit](mailto:info@zml.kit)